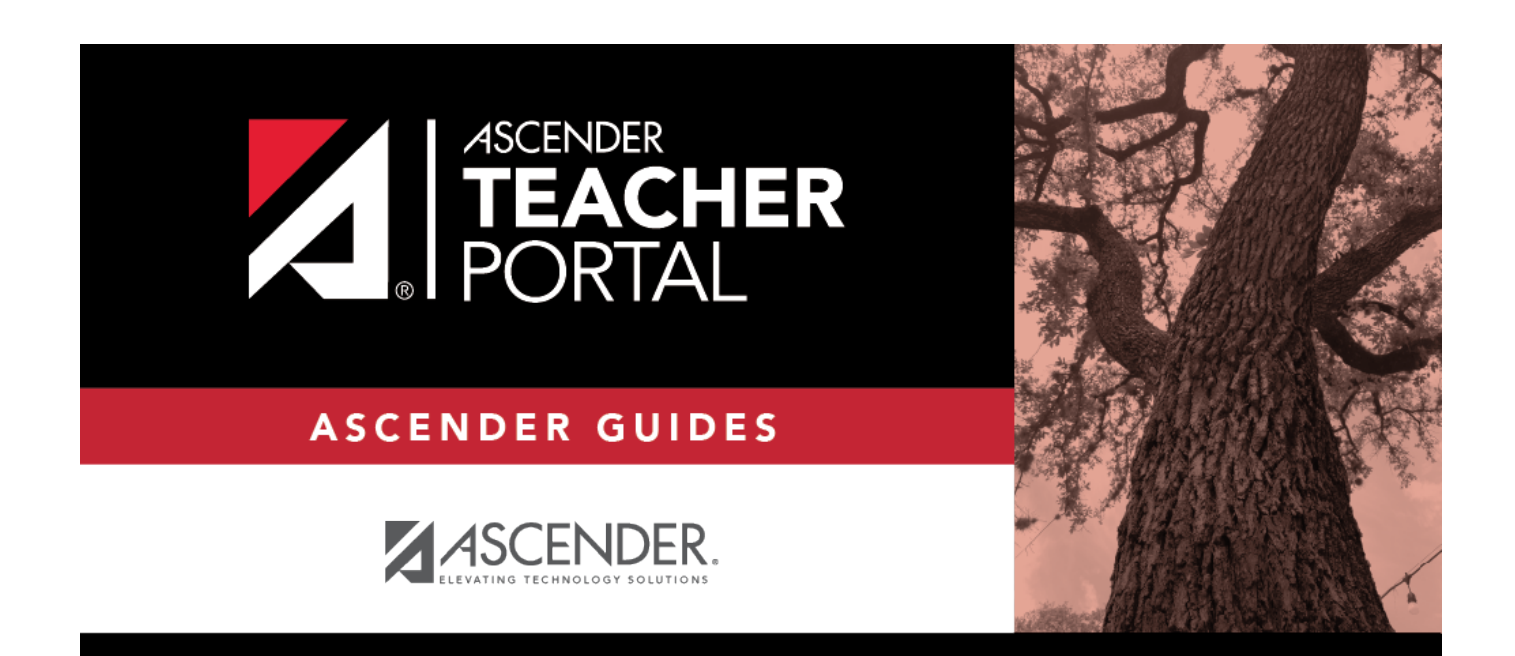

# <span id="page-0-0"></span>**(Admin) Assignment Grades Last Updated**

i

### **Table of Contents**

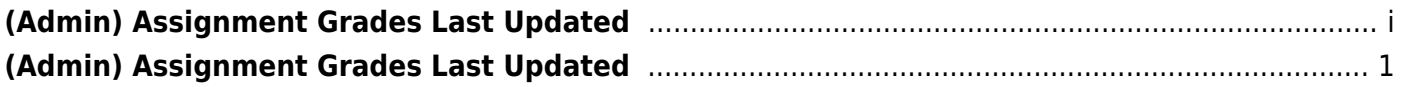

iii

# <span id="page-4-0"></span>**(Admin) Assignment Grades Last Updated**

#### *Reports > Assignment Grades Last Updated*

This page is only available to users who log on to TeacherPortal with a district- or campus-level security administrator user ID.

This report lists the last date and time each teacher saved assignment grades in TeacherPortal, sorted by teacher, course, and section.

**NOTE:** The **Last Updated** column on the report is shaded red for teachers who have not updated assignment grades during the time frame specified. In order for the red shading to appear on the printed report, you must set your printer settings to enable background printing. For more information, [click here.](https://help.ascendertx.com/teacherportal/doku.php/general/printing_background_colors)

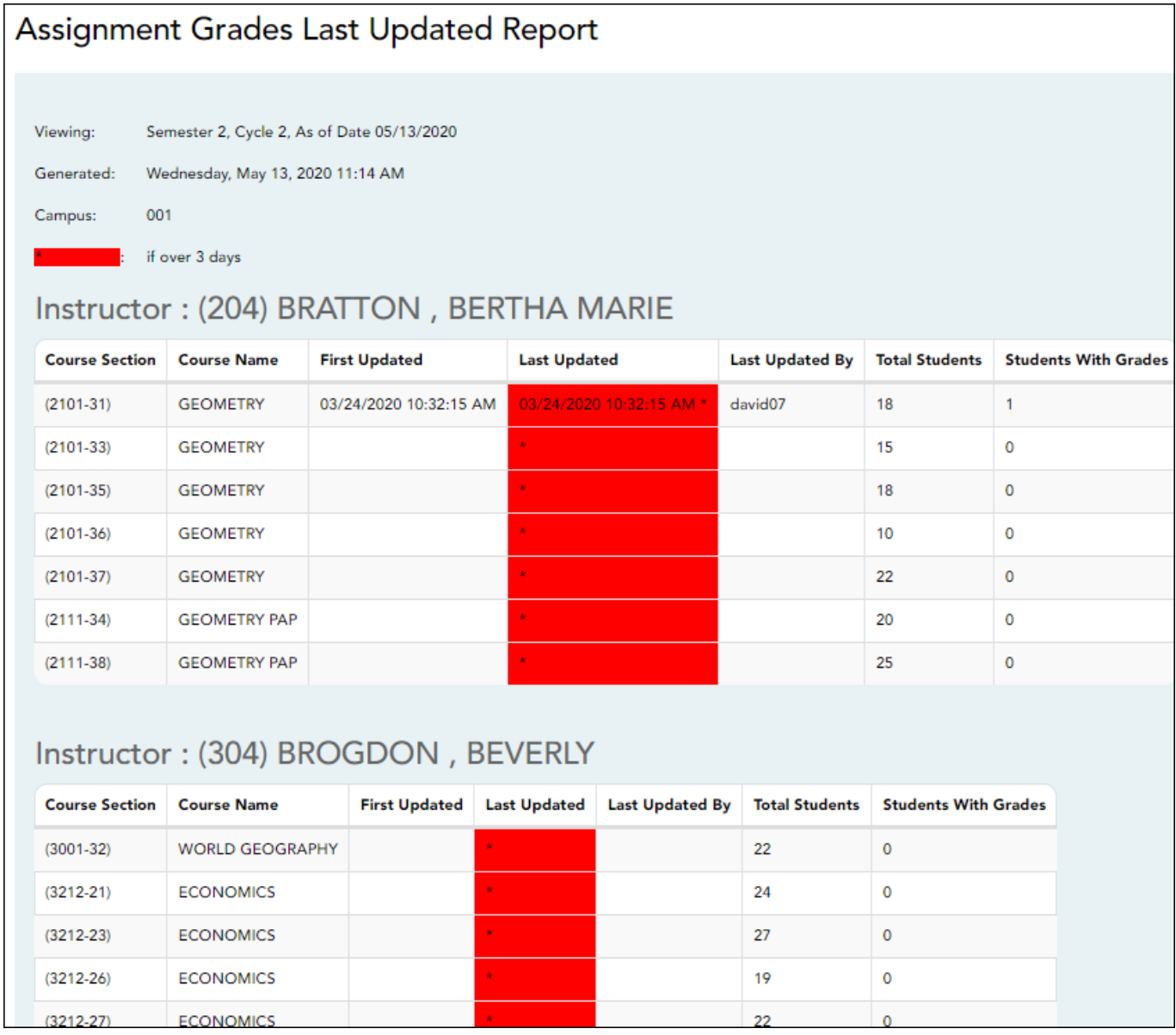

### **Generate the report:**

❏ Specify report options:

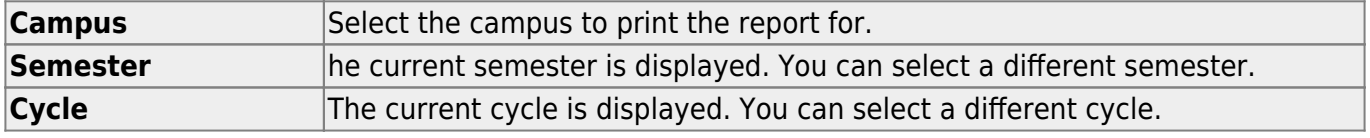

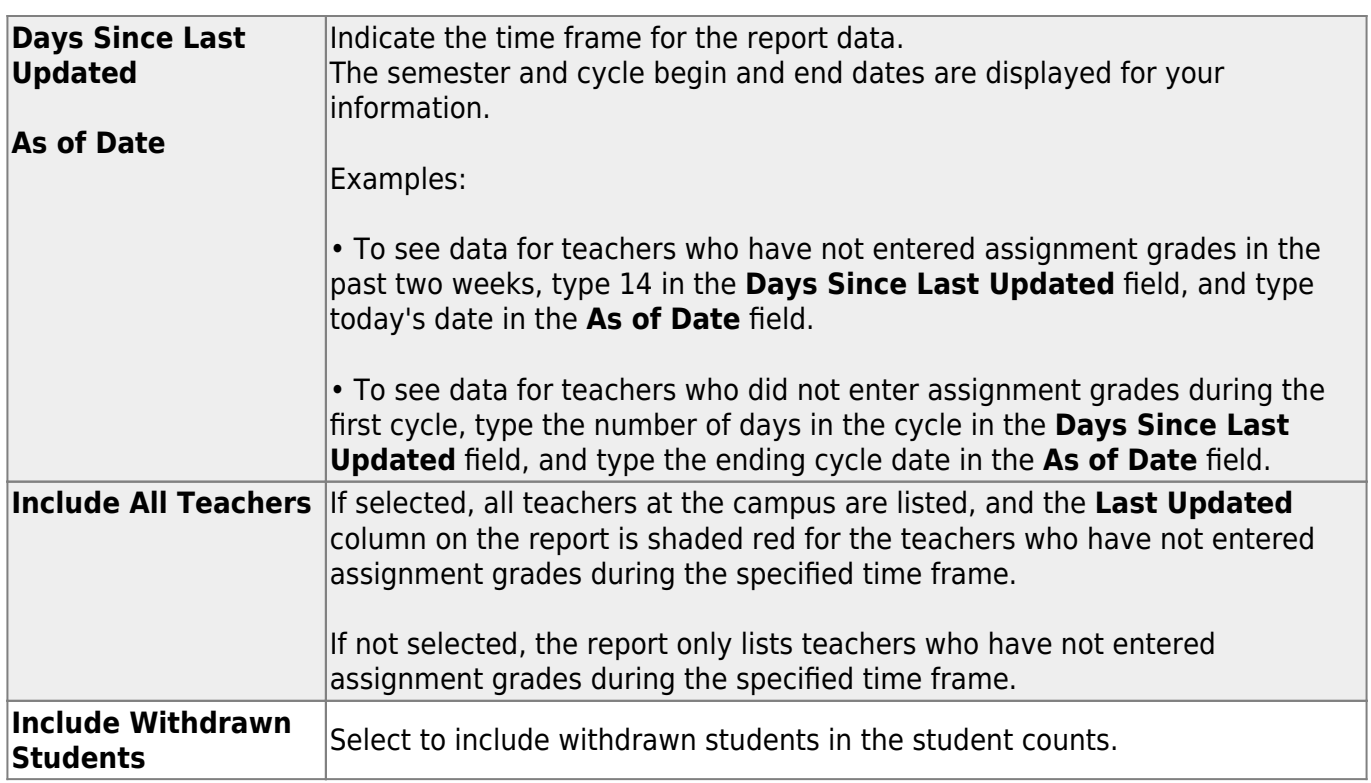

#### ❏ Click **Generate**.

- The report opens in a new window, and you can print the report from that window.
- The report selection page remains open on your desktop.